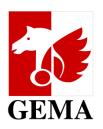

# MANUAL: Online service AV registration

Register films & series online with GEMA

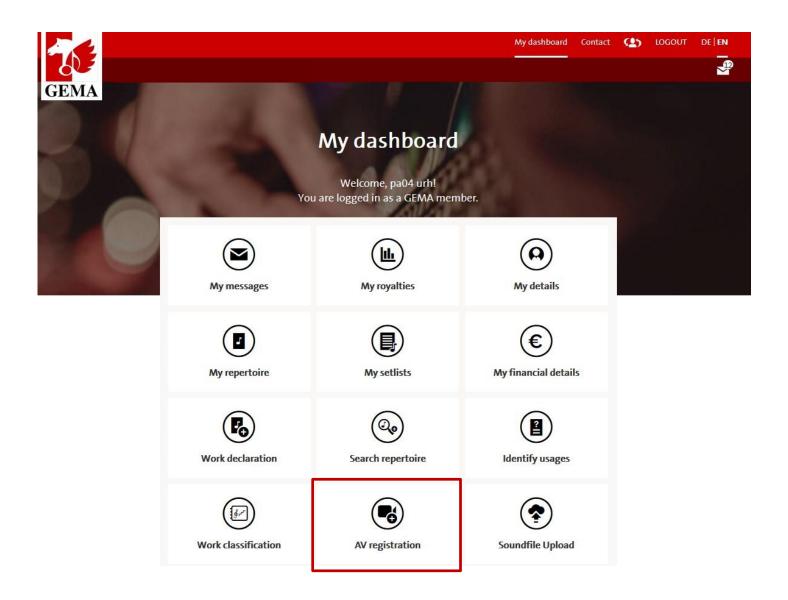

Find the online service "AV registration" in your dash board of the online portal

2

# **Start your online AV registration**

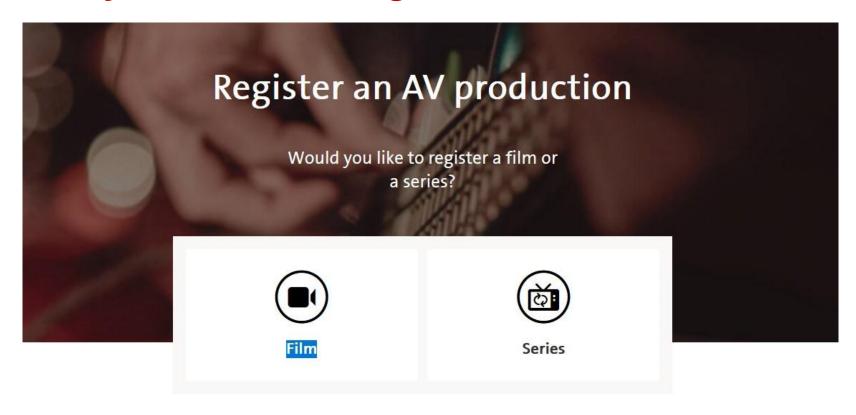

Select firstly whether you want to register a film or a series (and episodes)

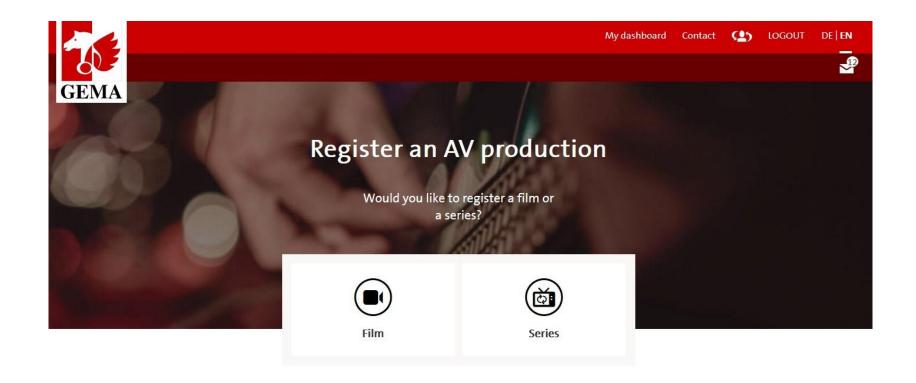

Register audiovisual (AV) productions such as films or series that contain your music in the online portal with the feature "AV registration".

With this online service we go one step further towards digitization and are happy to offer you a convenient and modern online registration of your audiovisual productions. We will gradually expand the AV registration as an online service, starting in the first phase with the registration of films and series.

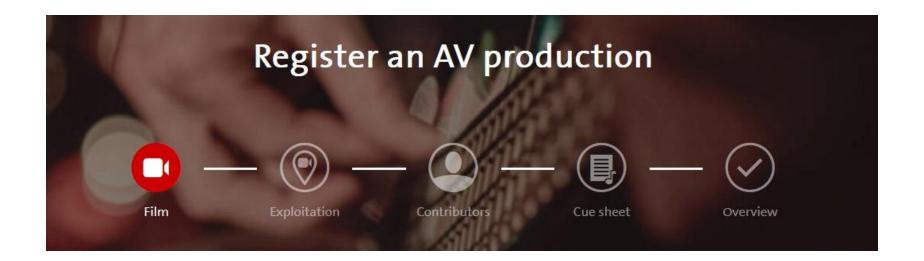

- The process bar guides you through the registration so that you always know exactly at which point you are.
- Film Exploitation Contributors Cue sheet Overview
- You can jump back to any point in the process bar at any time during your registration.

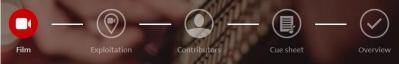

#### **FILM**

- Product details
- Mandatory entries (marked in red):
  - Original title of the AV production
  - Country of production
  - Year of production
- Confirm your entries with button "Next"

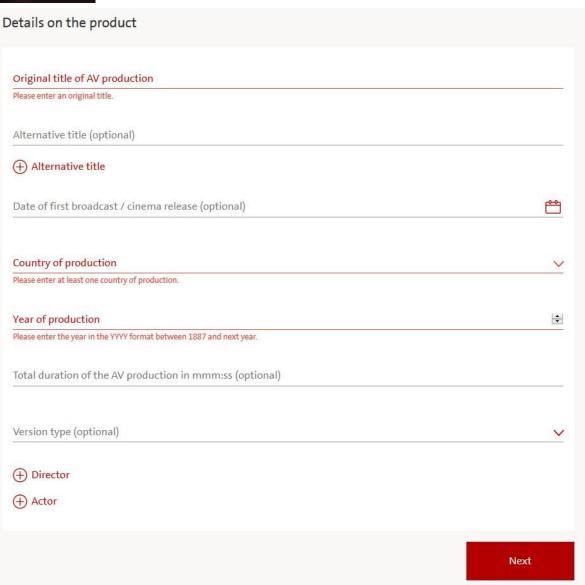

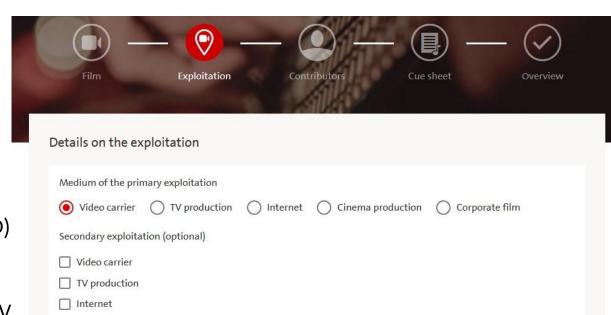

Europe

## Next

#### **EXPLOITATION**

- Primary exploitation (mandatory)
  - Video carrier (i.g. DVD)
  - TV production: Own/ commissioned TV production or other TV production

Cinema production

Territory of exploitation (optional)

Germany

GSA

Corporate film

Not specified

- Internet
- Cinema production
- Corporate film
- Secondary exploitation (optional)
- Territory of exploitation (optional)

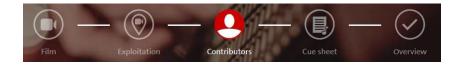

#### **CONTRIBUTORS**

- At least one contributor must be named
- Select between producer and licensee

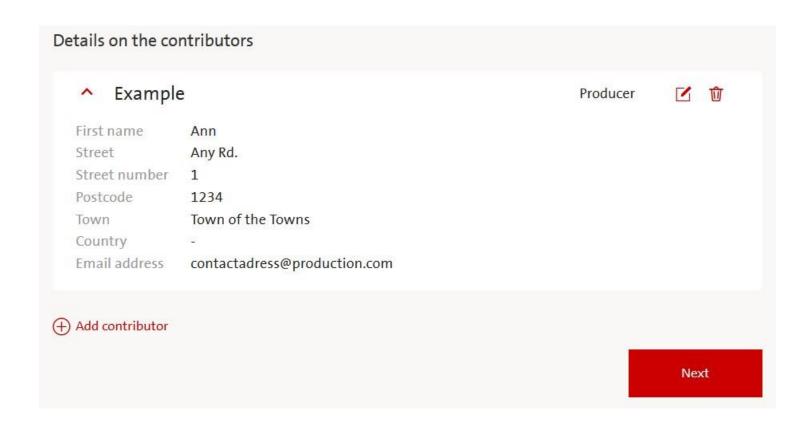

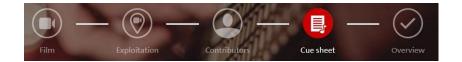

### **CUE SHEET DETAILS**

At least one title must be added either via work search or manually

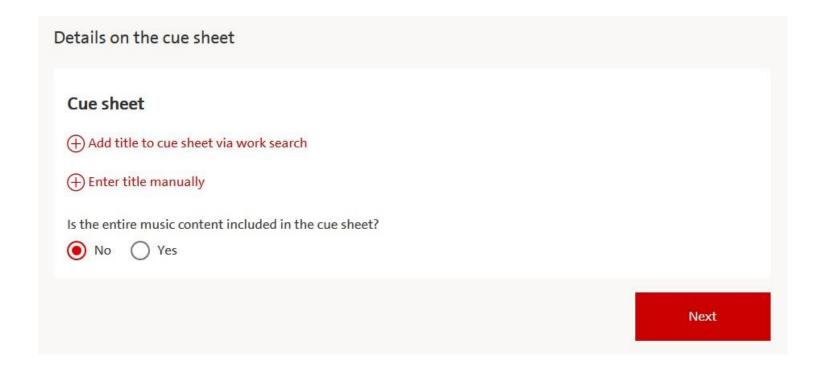

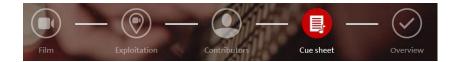

## **Enter title manually**

- If there is no matching work title found via work search, you can enter all information manually.
- The work registration does not proceed automatically (Your work entry here does not replace your work registration!).
- After completion of your registration you will receive a confirmation in your GEMA inbox. There you can find a link where you can proceed with your work registration.
- All information included will be transferred to the work registration.

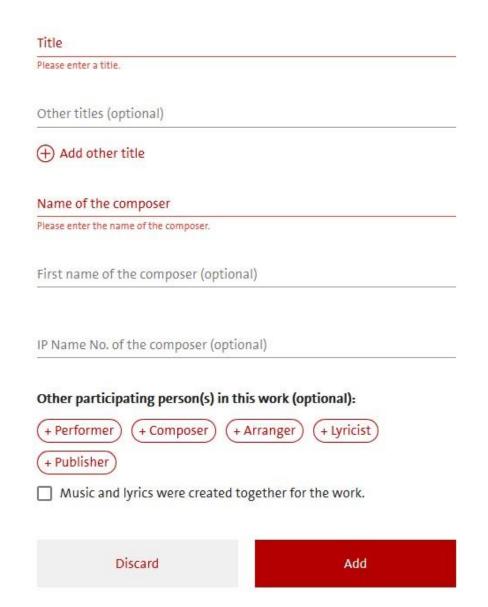

Add cue

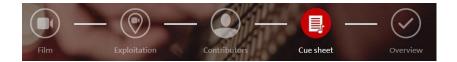

#### **CUE SHEET DETAILS**

After the musical works have been added, you will be asked for details:

- Origin of the work (e.g. pre-existing work / commissioned work, archive music)
- Characteristics (e.g. Background, visual,...)
- Playing time of each music cue

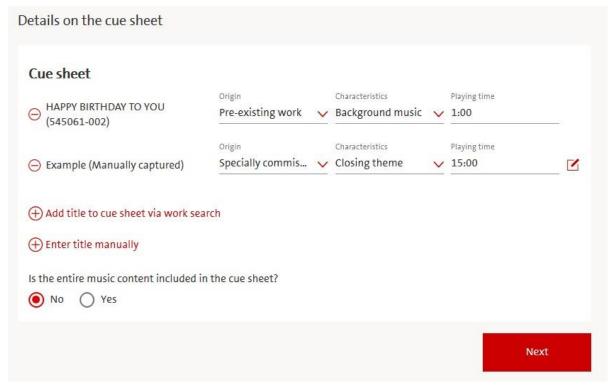

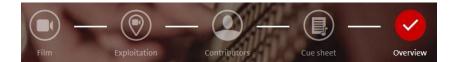

#### **OVERVIEW**

- All information provided is displayed at the end of your registration.
- Check your entries:
  - Film
  - Exploitation
  - Contributors
  - Cue sheet

You can still change your entries here by jumping back to the relevant point.

When all information are correct and complete, the registration can be submitted towards GEMA.

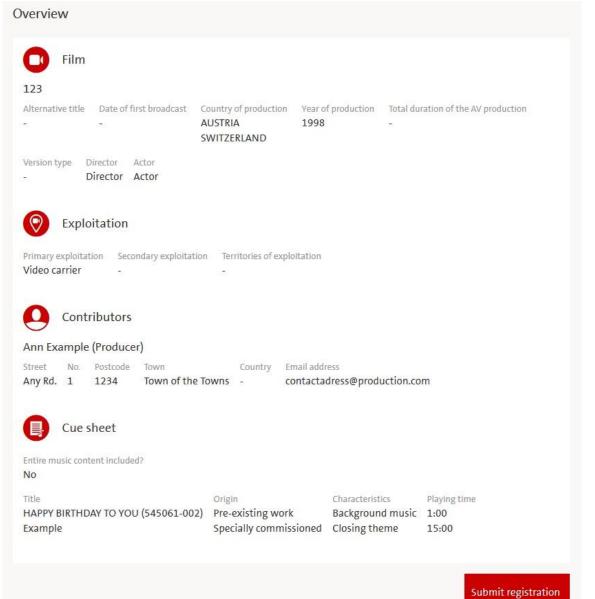

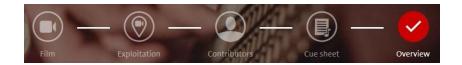

## **Synchronisation rights**

#### Please choose between:

- Exercise of synchronisation rights on own behalf (you license the sync right towards the producer)
- Exercise of synchronisation rights by GEMA (GEMA will license the sync right towards the producer)

This query only appears when registering any German productions other than own or commissioned TV productions.

(GEMA will always exercise synchronisation rights for own or commissioned TV productions according to the deed of assignment.)

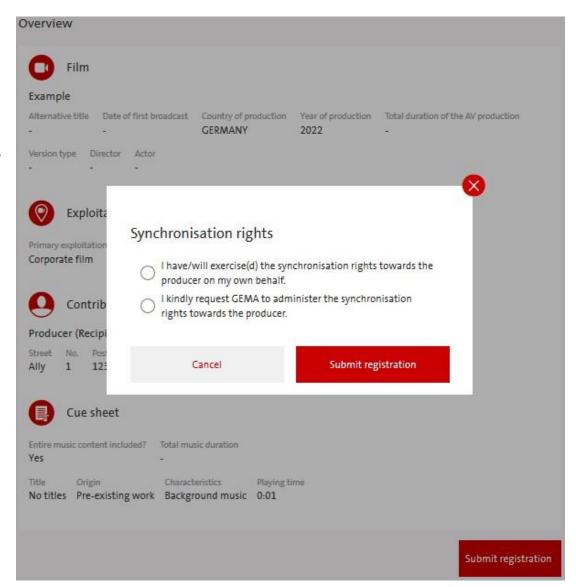

# **AV PRODUCTION REGISTRATION - FILM**

# Many thanks!

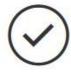

Your declaration has been successfully sent.

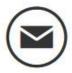

You will shortly find a confirmation of receipt in your mailbox.

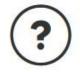

We will contact you if we have any questions regarding your registration.

New AV registration

Go to work declaration

To Dashboard

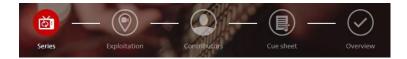

# **Register a series**

- Product details
- Mandatory fields (marked in in red):
  - Series title
  - Country of production
- Confirm your entries with button "Next"

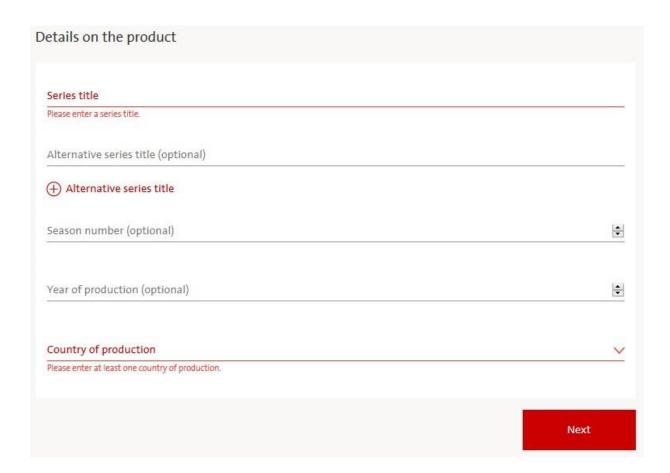

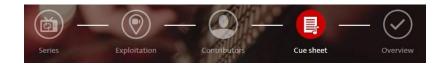

# Add episode with cue sheet

Original episode title

#### **CUE SHEET**

- Details on episodes (mandatory):
  - Original episode title
- Confirm your entries with button "Next"

Alternative episode title (optional) Year of production (optional) Total episode duration (optional) Episode number (optional) Date of first broadcast (optional) Version type Not specified

Details on the cue sheet

Add episode

Discard

Add

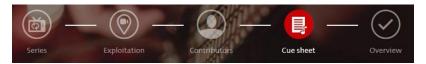

#### **CUE SHEET**

- Of course you can register several episodes of a series.
- For each episode, work titles must be added separately.

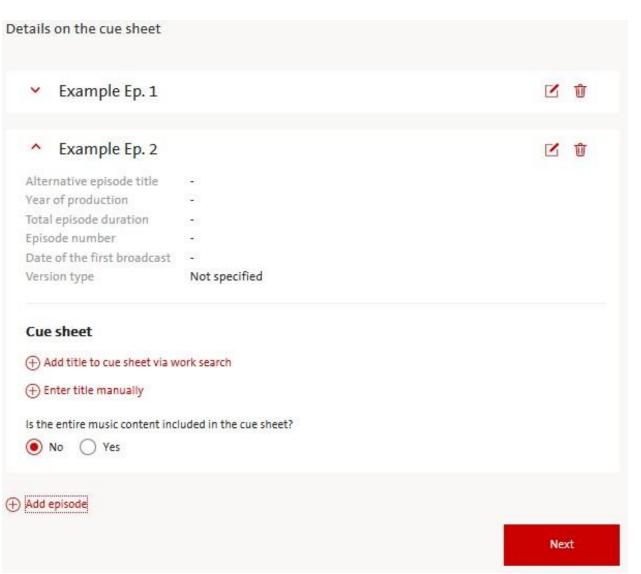

# **AV PRODUCTION REGISTRATION - FILM**

# **Registration confirmation in your GEMA inbox**

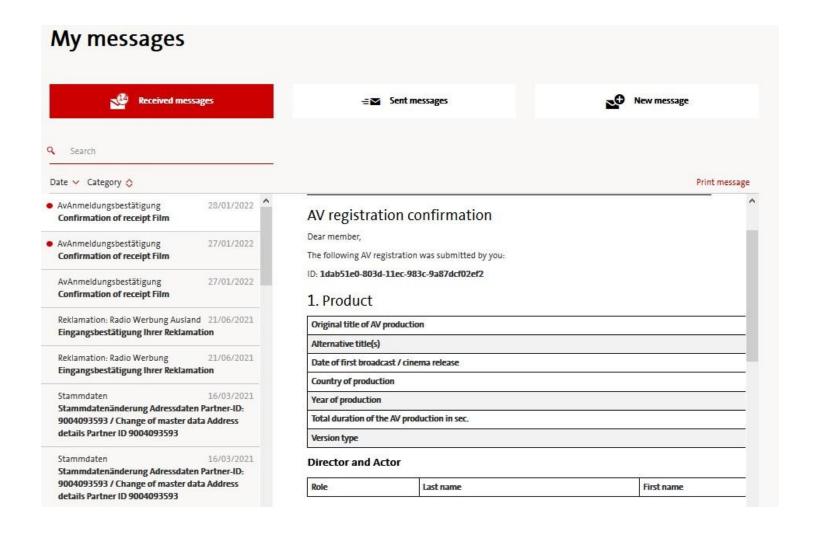

# **AV PRODUCTION REGISTRATION - FILM**

# Registration confirmation in your GEMA inbox

# Transition to the work registration

- The link included in the confirmation of the AV registration leads to the work registration.
- Follow the link and register your work.

#### Works entered manually

#### Example

| Original<br>title | Alternative<br>title | Did you create music and lyrics together? |
|-------------------|----------------------|-------------------------------------------|
| Example           |                      | No                                        |

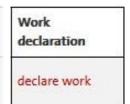

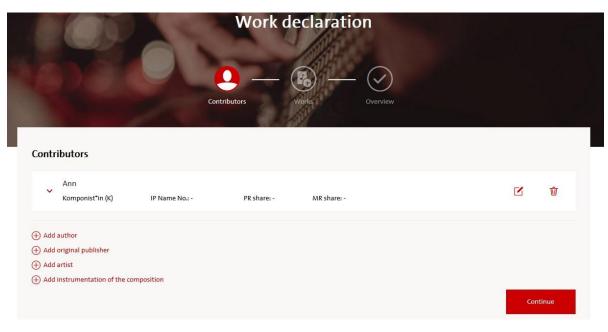

# Register an AV production

Would you like to register a film or a series?

## Information on the online registration for audiovisual (AV) productions

WHERE? On your GEMA Online Portal: <a href="https://www.gema.de/portal">https://www.gema.de/portal</a>

**WHAT?** Register audiovisual productions online – whether with your laptop at home or

with your smartphone on the go.

**WHICH?** In the first step, we start with the registration of films and series.

**HOW?** Log into GEMA Online Portal and get started with our online service

"AV registration".

**WHY?** With this service we go one step further towards digitization – easy, fast, efficient.

This allows you to gather all productions in one place without having to file paper

forms.